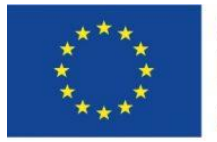

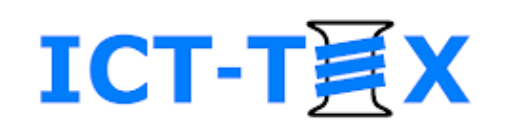

# Structuring a course in Moodle. Adding resources.

The course is developed under Erasmus+ Program Key Action 2: Cooperation for innovation and the exchange of good practices Knowledge Alliance

#### **ICT IN TEXTILE AND CLOTHING HIGHER EDUCATION AND BUSINESS**

Project Nr. 612248-EPP-1-2019-1-BG-EPPKA2-KA

*The information and views set out in this publication are those of the authors and do not necessarily reflect the official opinion of the European Union. Neither the European*  Union institutions and bodies nor any person acting on their behalf may be held responsible for the use which may be made of the *information contained therein*.

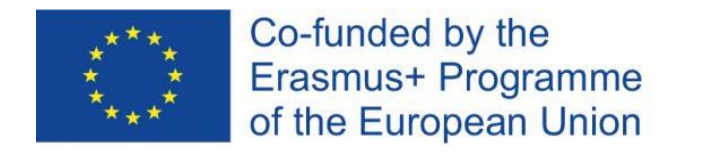

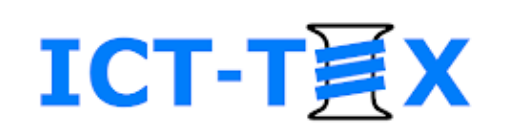

#### **Contents**

- Structuring of course topics
- Editing course
- Adding blocks on a course page
- Adding resources
	- Label
	- File
	- URL
	- Page

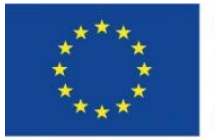

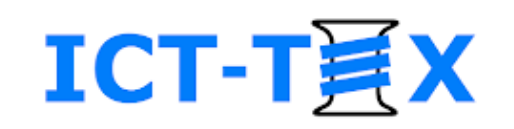

# **COURSE STRUCTURING** LMS Moodle

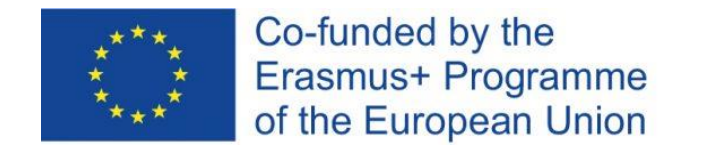

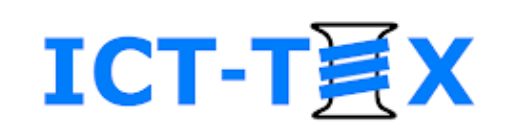

#### Two modes of a course

- Course overview
- Course editing

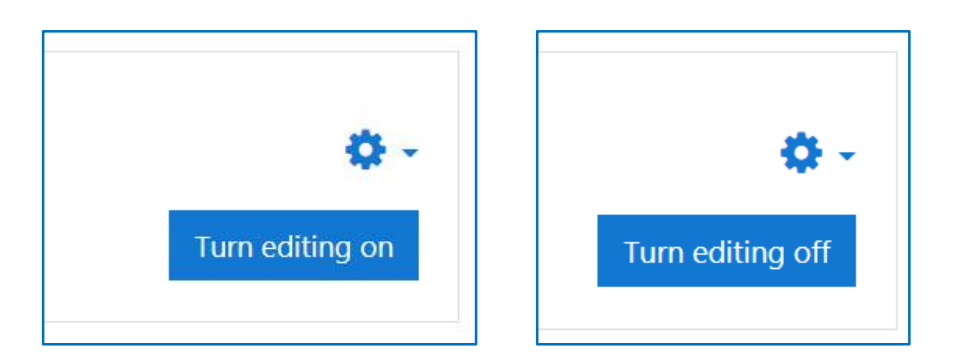

– There is a "Turn editing on"/"Turn editing off" button in the upper right corner of each Moodle course page

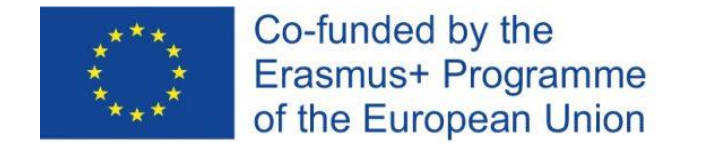

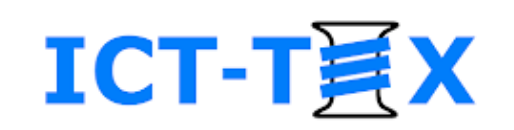

#### Course overview in Moodle (Course page)

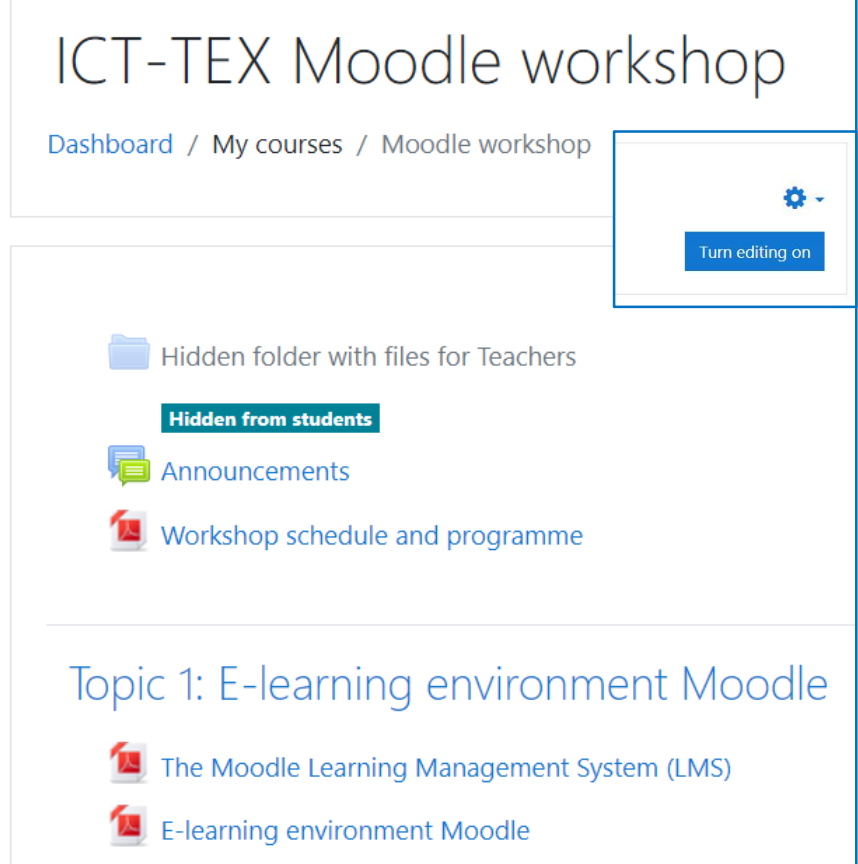

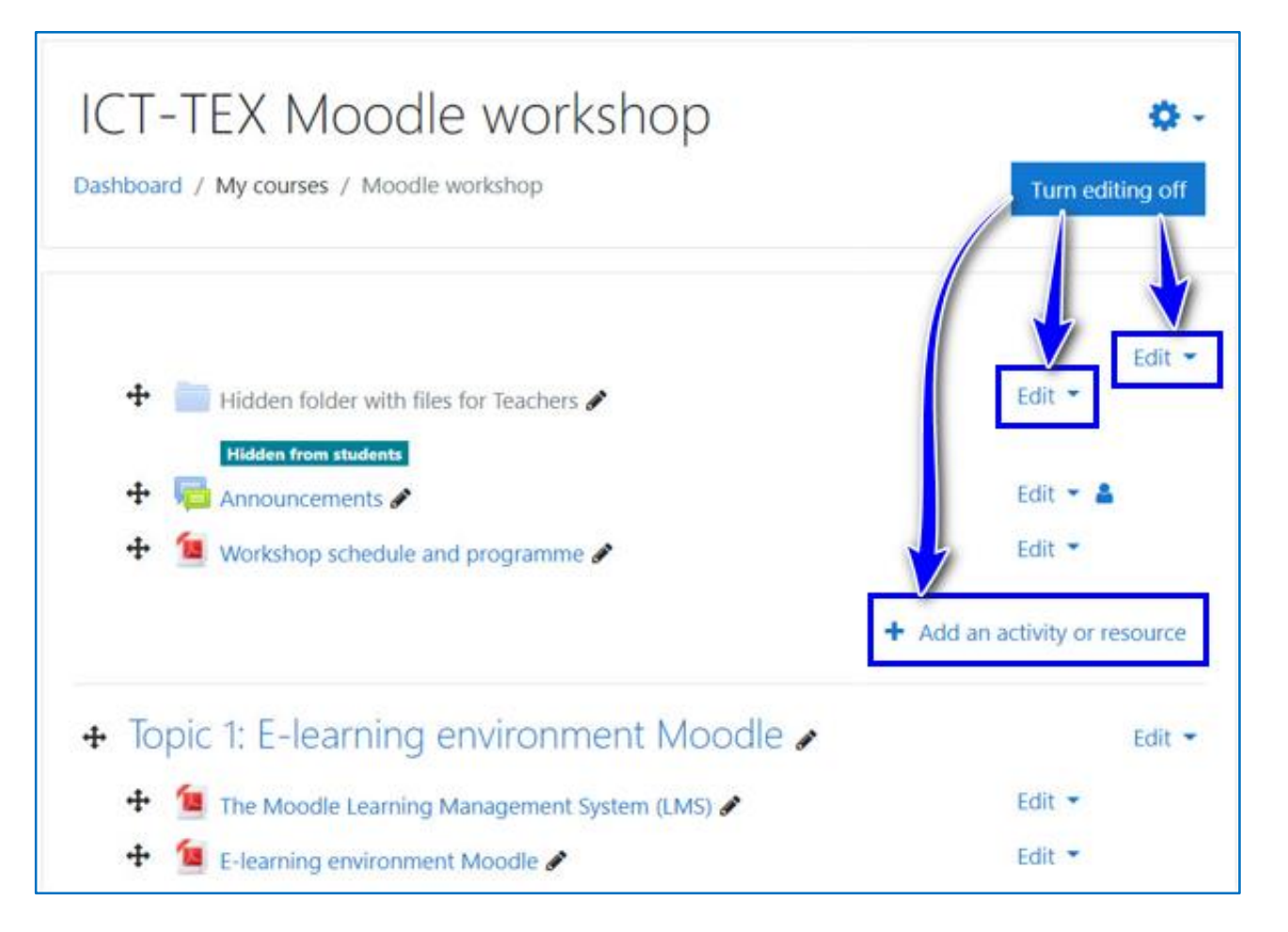

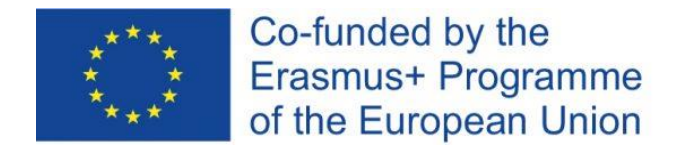

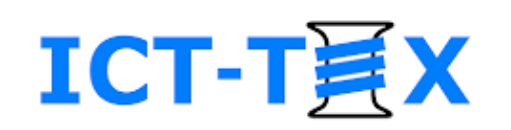

### "Editing course" mode

- Content reordering
- Adding blocks
- Adding resources
- Adding activities

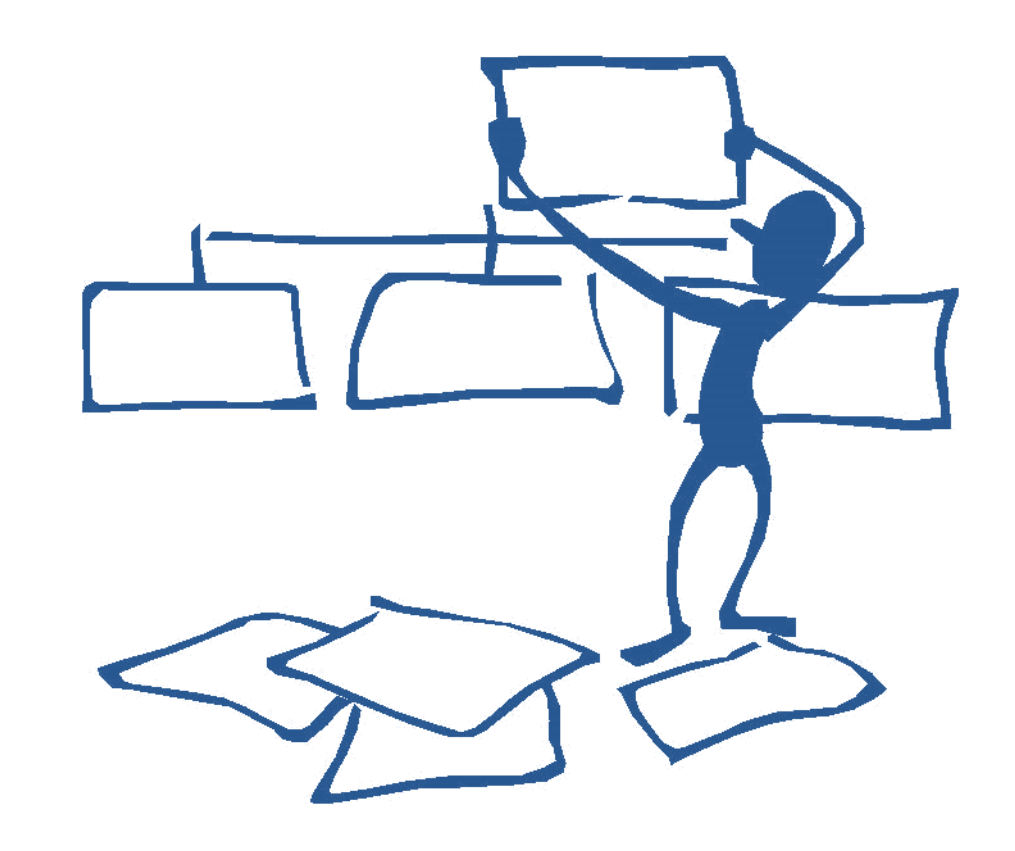

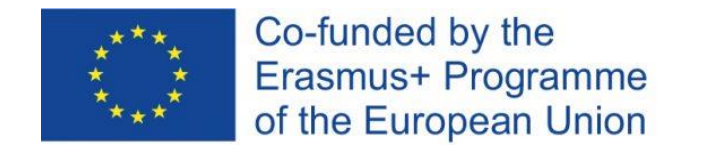

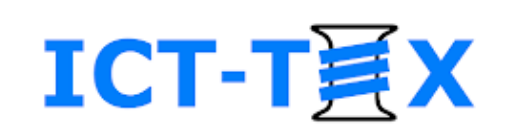

#### Structuring of the course materials

- Each course topic in a separate section
- Content of a topic/section
	- Presentations / Readings
	- Exercises / Activities
	- Additional readings
	- Etc.

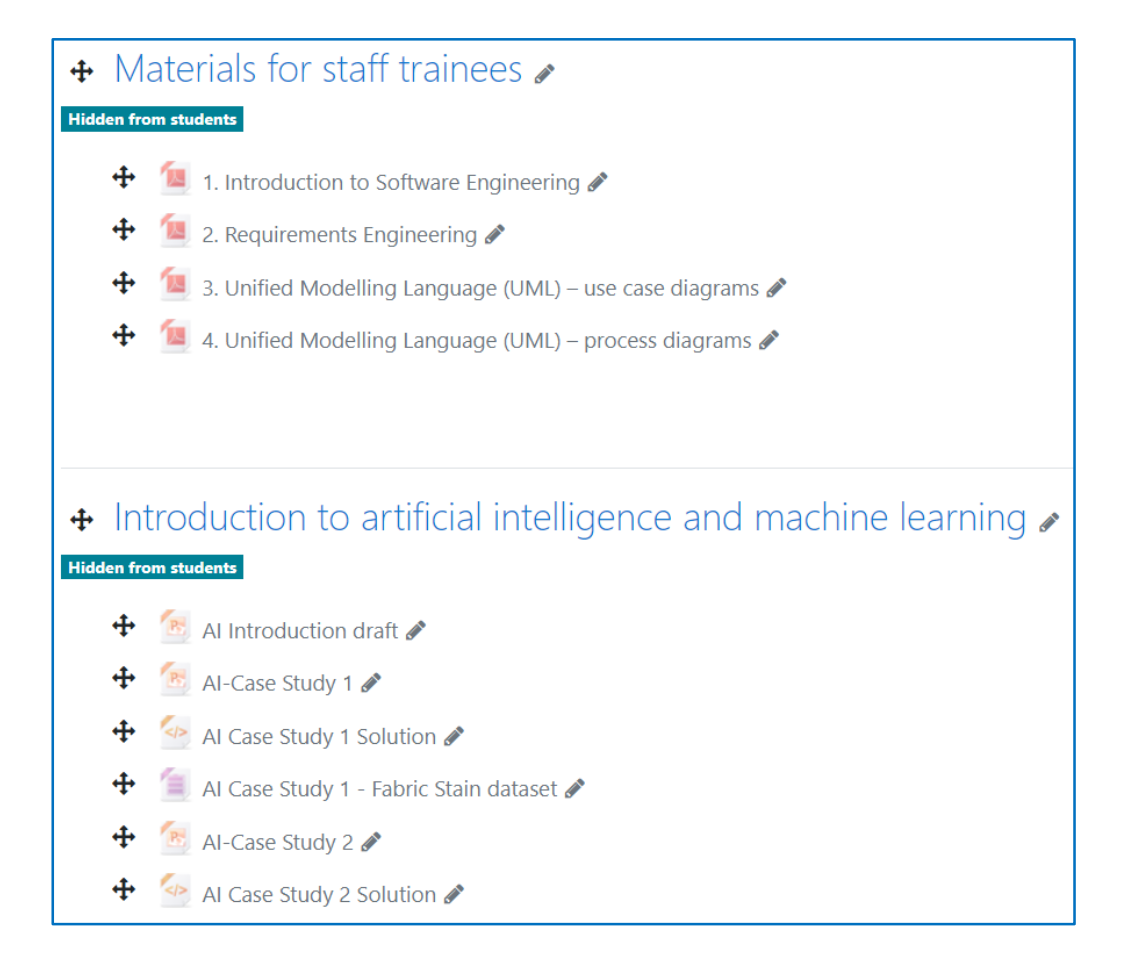

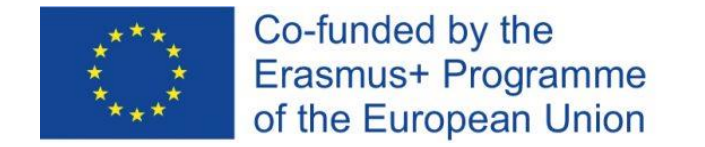

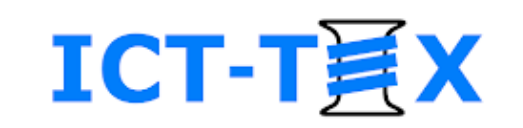

#### "Edit settings" of Resource or Activity in a course

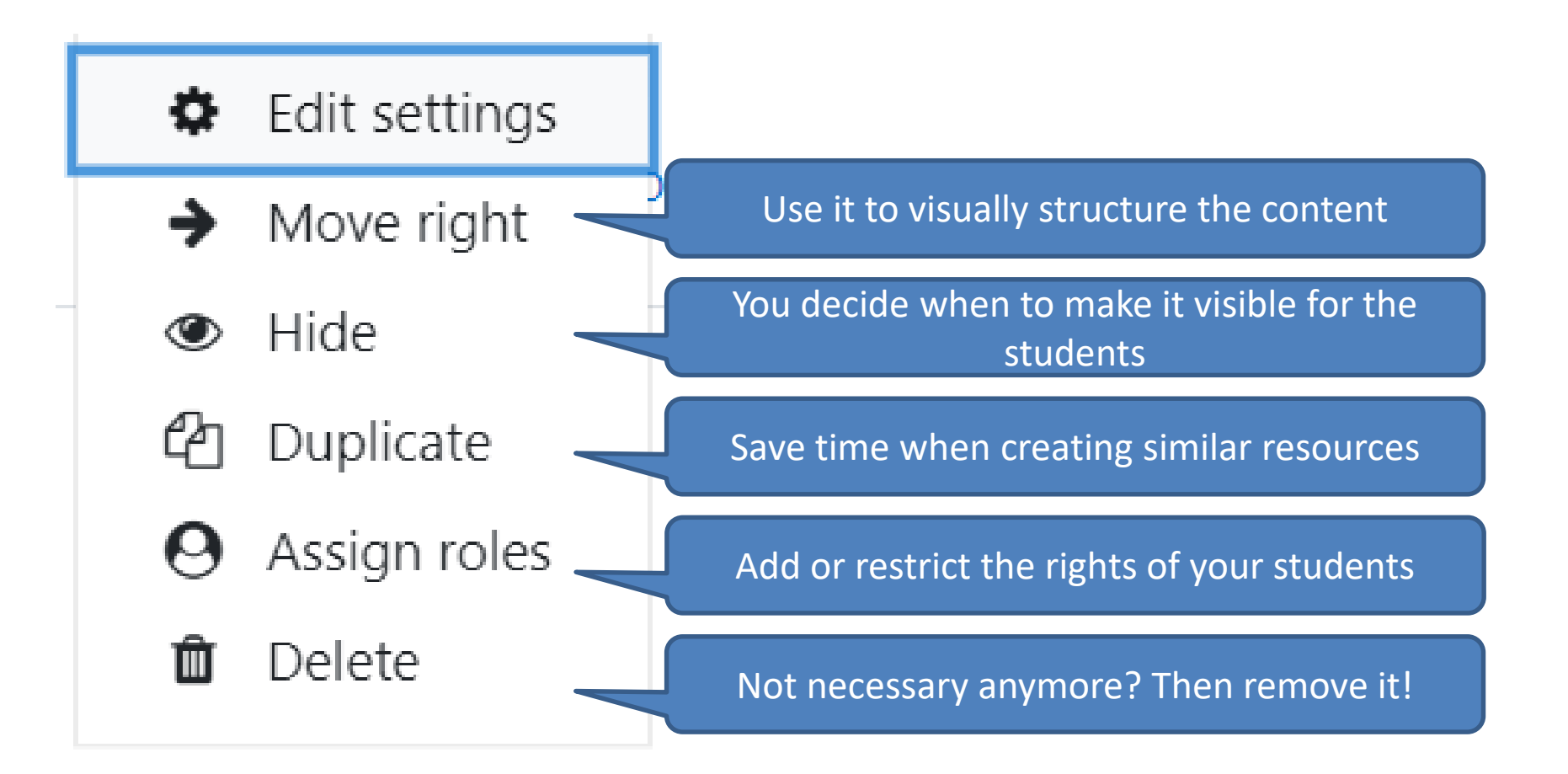

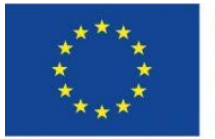

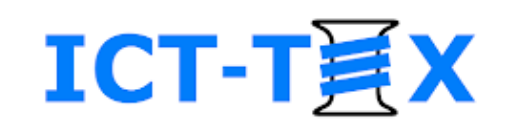

# LMS Moodle **ADDING BLOCKS IN A COURSE**

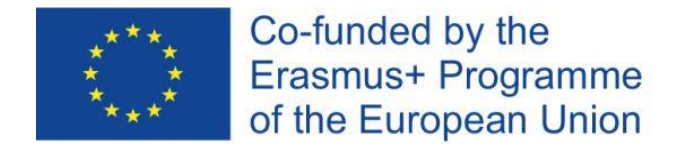

#### Adding a block

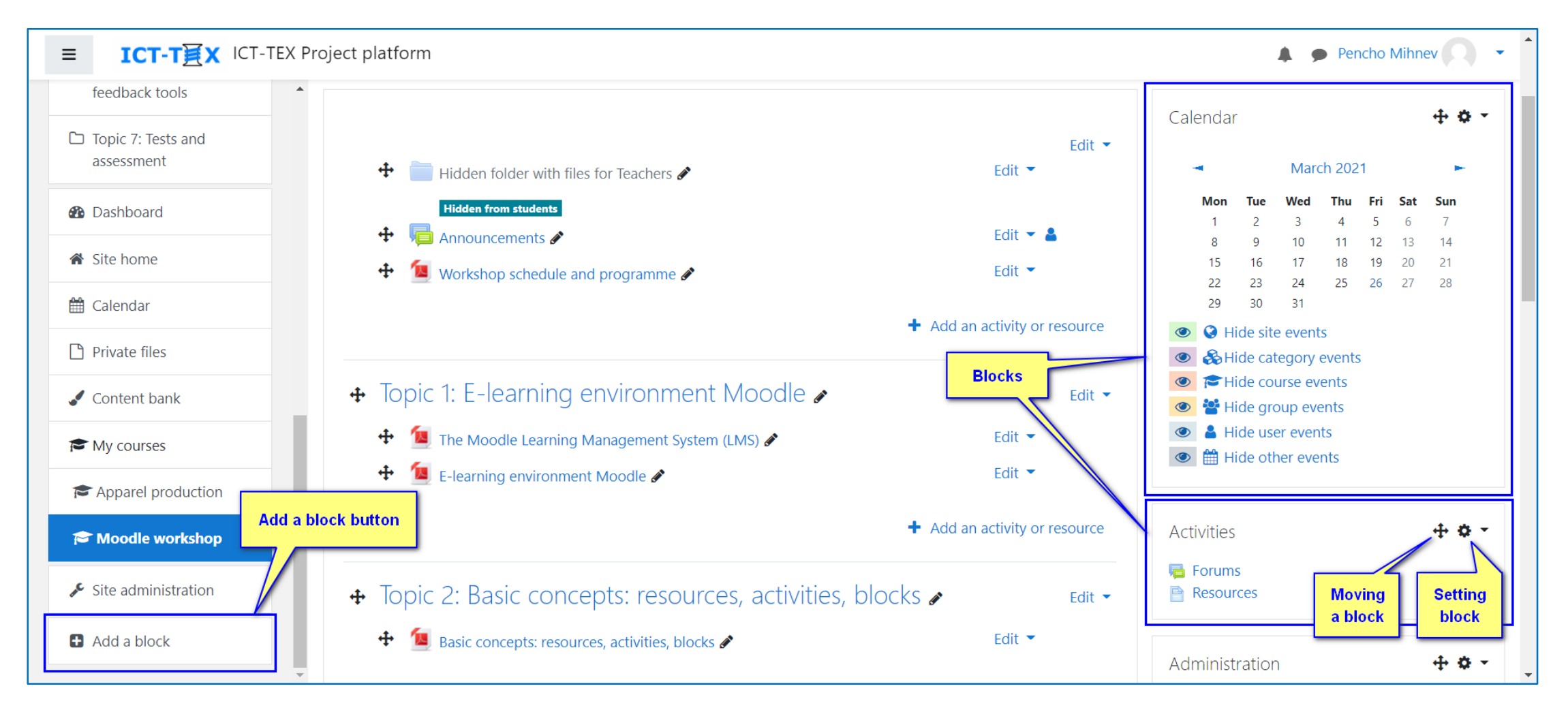

**ICT-T員X** 

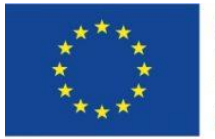

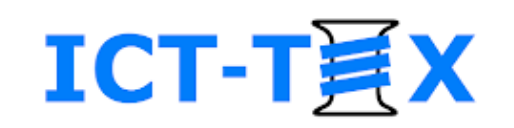

## LMS Moodle **ADDING AND SETTING UP RESOURCES**

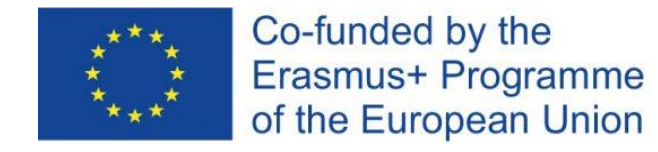

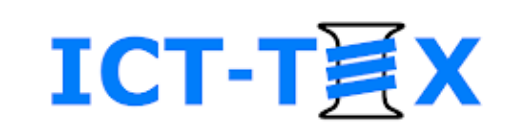

# Adding Resources

Used to add Resources or Activities in Moodle

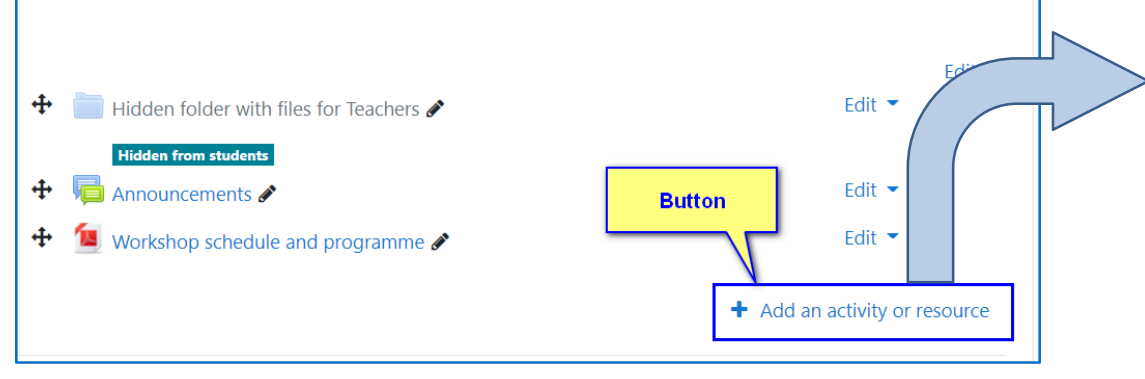

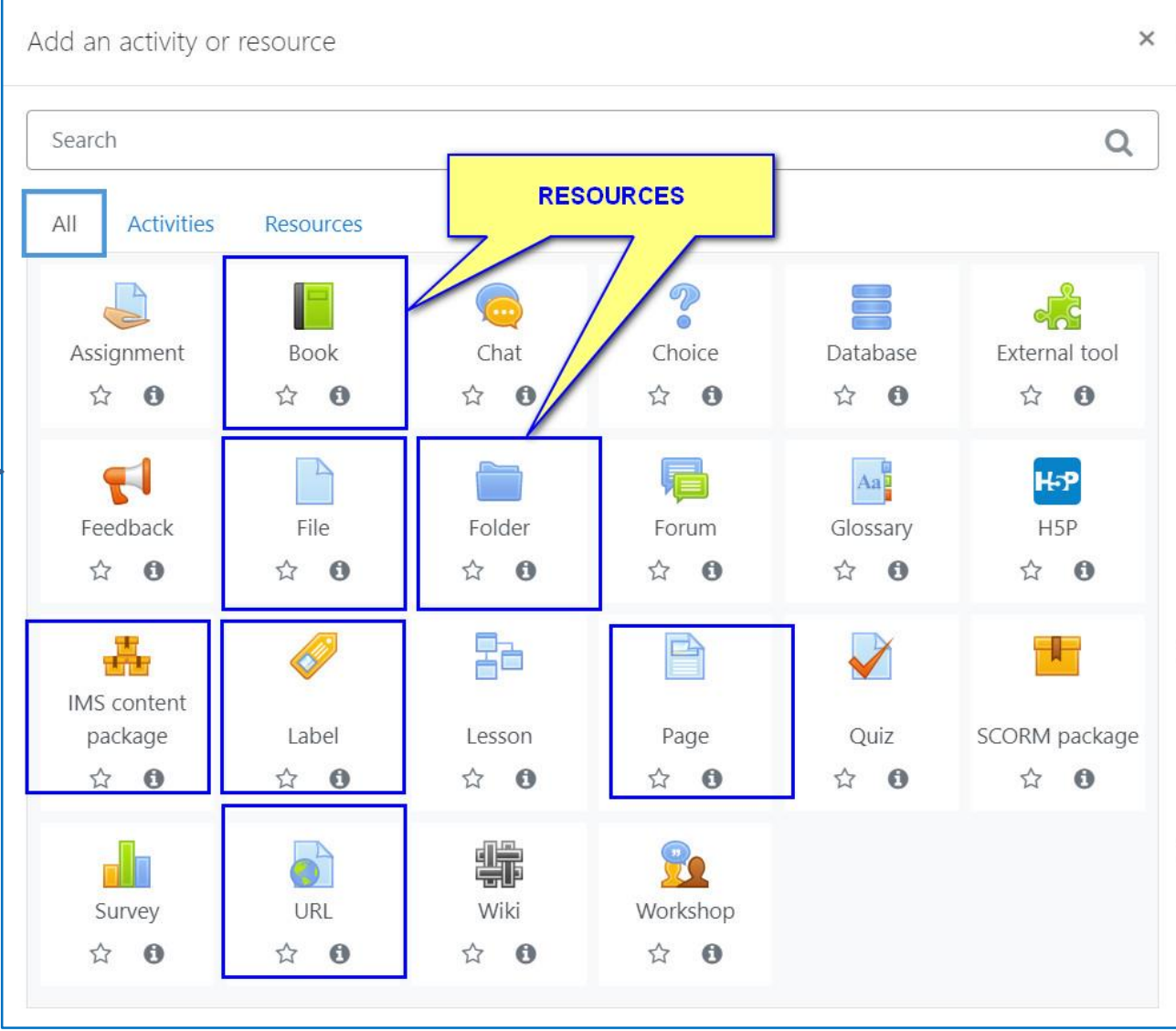

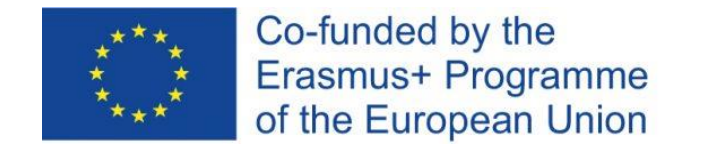

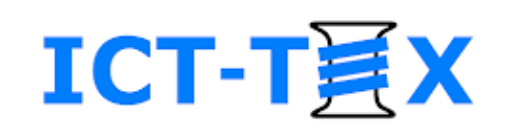

### Adding Resource *Label*

Use it straight on the course page to:

- Divide a course section on parts
- Add comments
- Add pictures
- Add A/V files
- Record A/V
- Add HTML5 (H5P)
- Add HTML

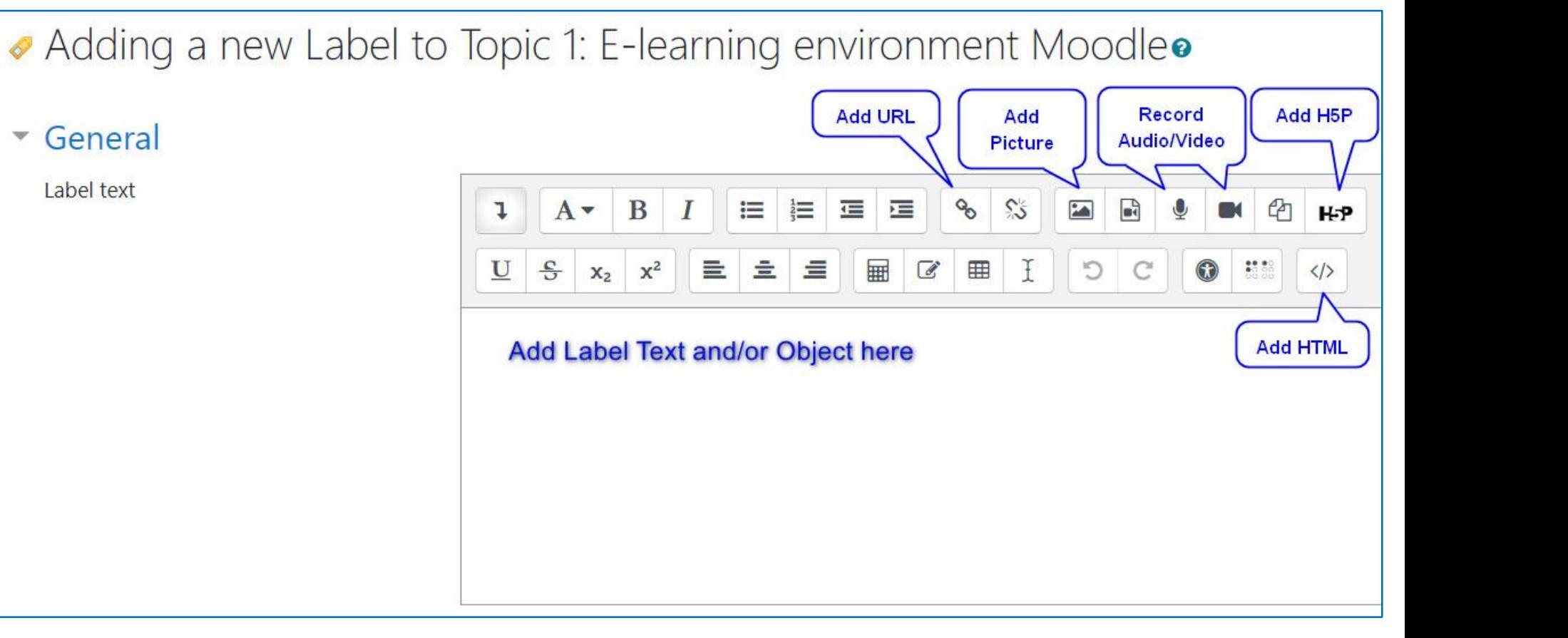

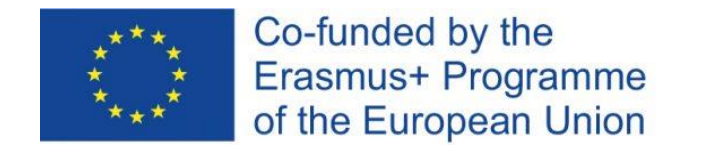

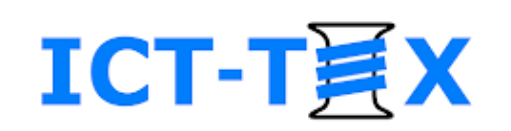

# Adding Resource *File*

- You can add:
	- Text files (Word, PDF, …)
	- Presentations
	- Picture objects
	- Audio / Video files
- Add Name (compulsory) and Description (optional)
- You can upload a file from your PC, or add it from the Moodle system, if uploaded in advance there
- You can setup a file to be:
	- Embedded in the course page
	- Opened in a separate window
	- Forced for download

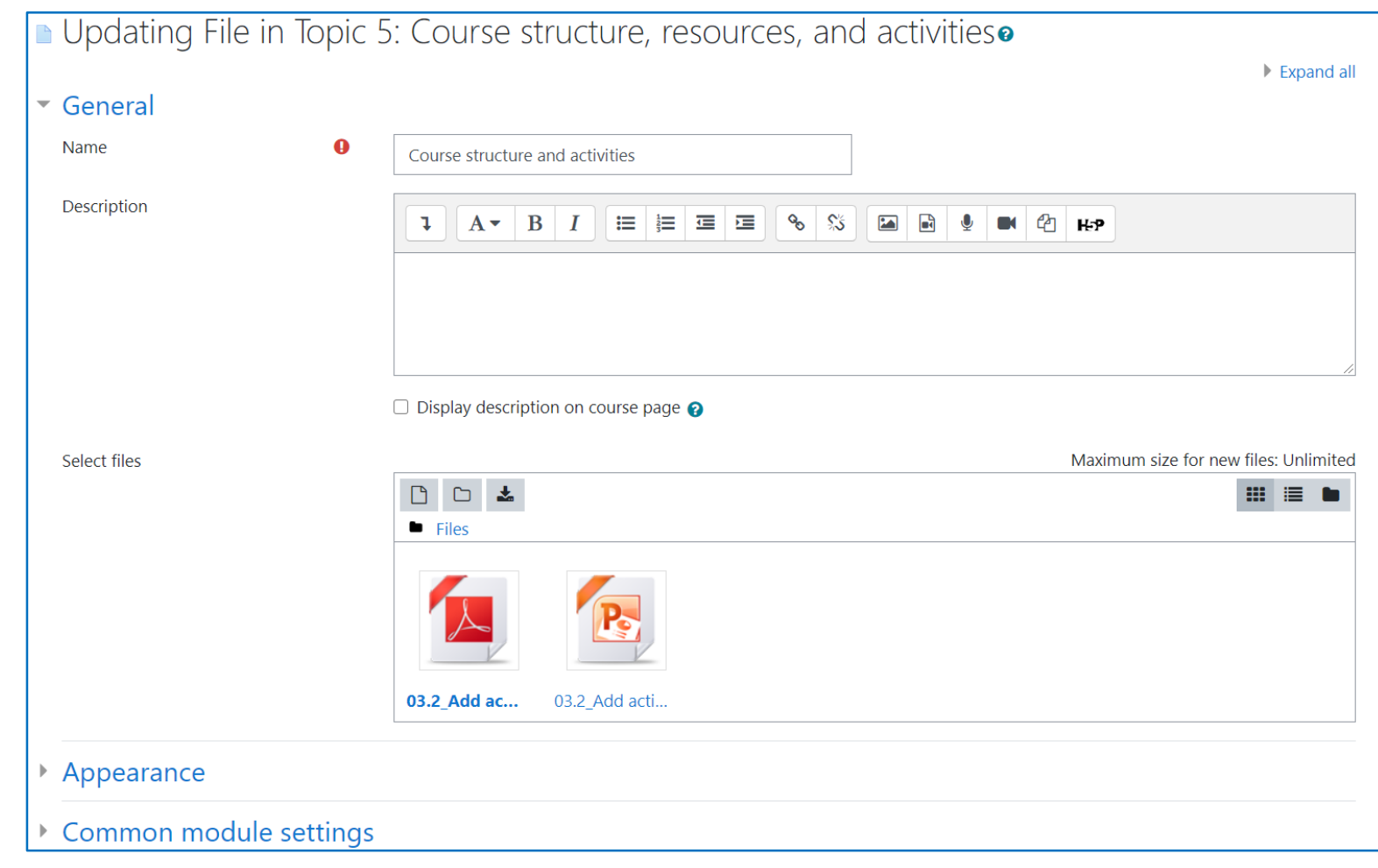

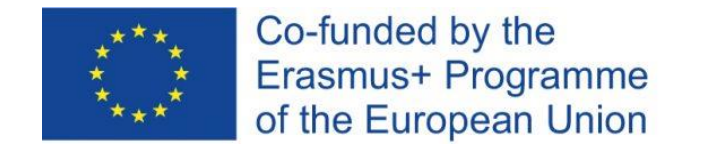

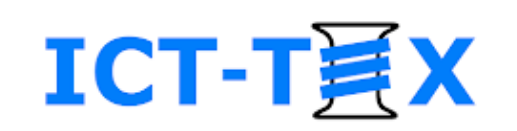

#### Adding Resource *Folder*

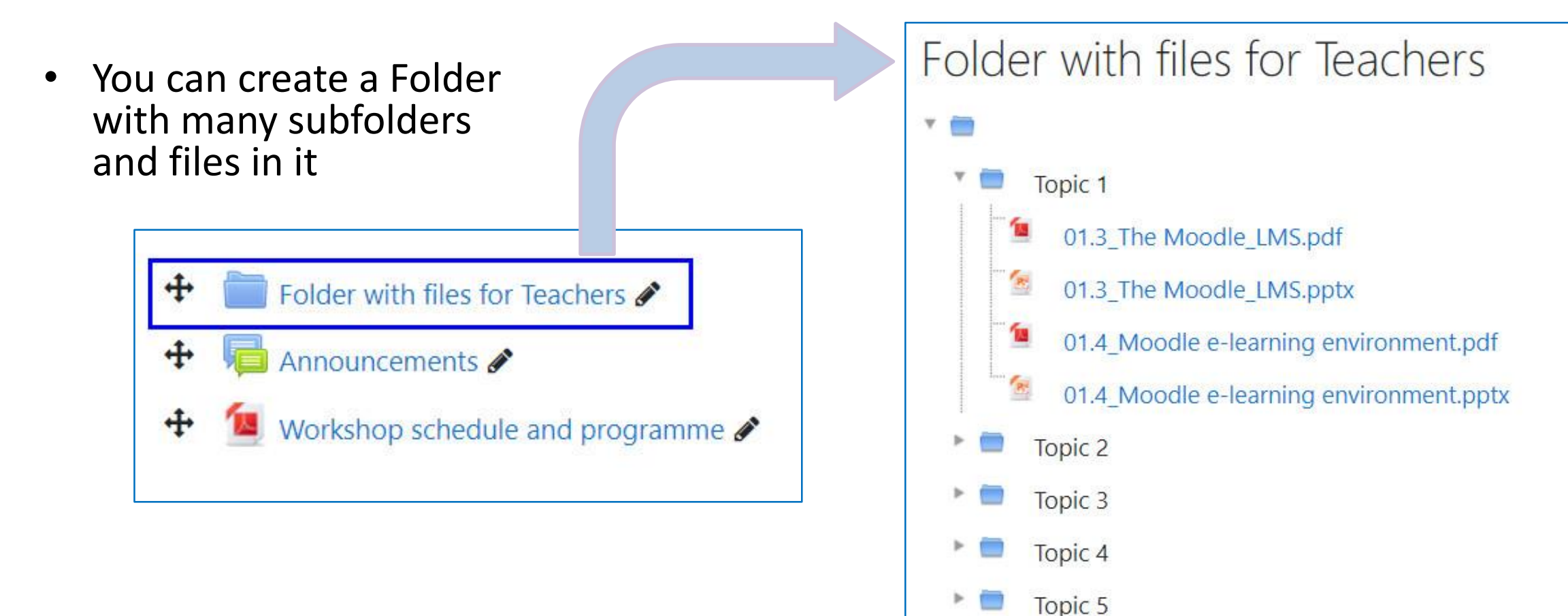

Tonic<sub>6</sub>

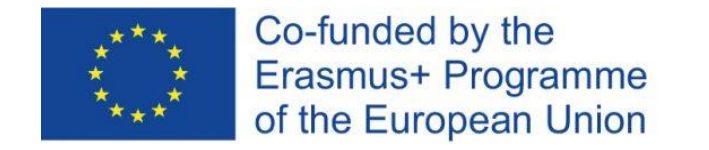

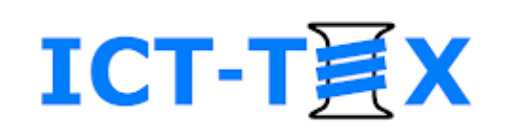

## Adding Resource *URL*

- Adds links to external resources
	- websites / webpages
	- audios /videos
	- documents

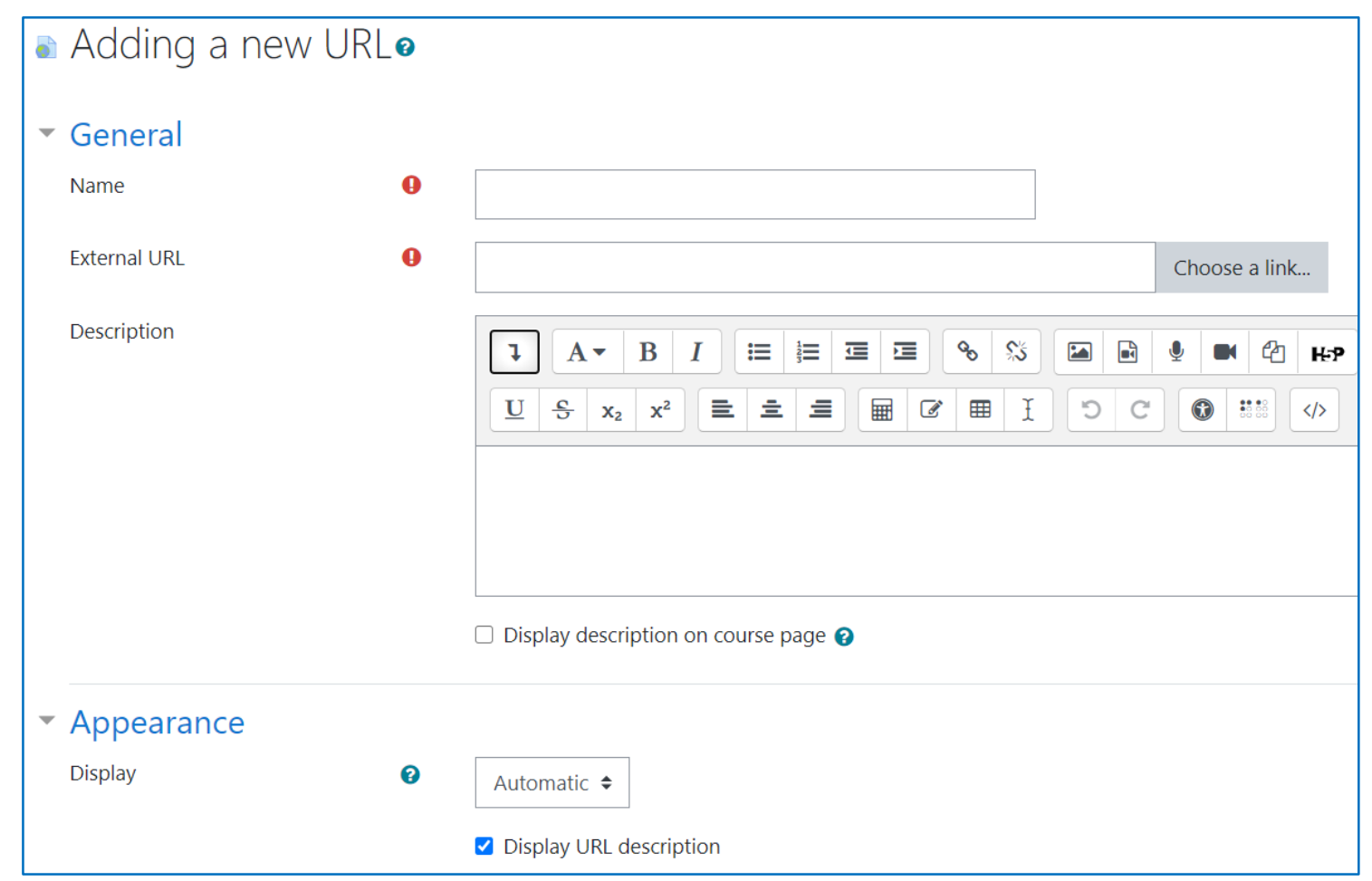

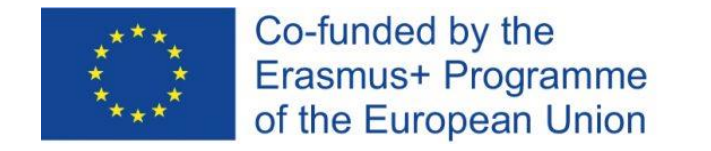

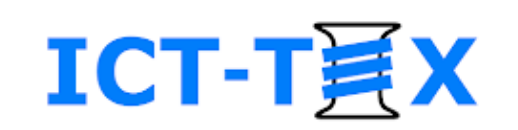

# Adding Resource *Page*

- Creates a web page in your course
	- Use the embedded Editor

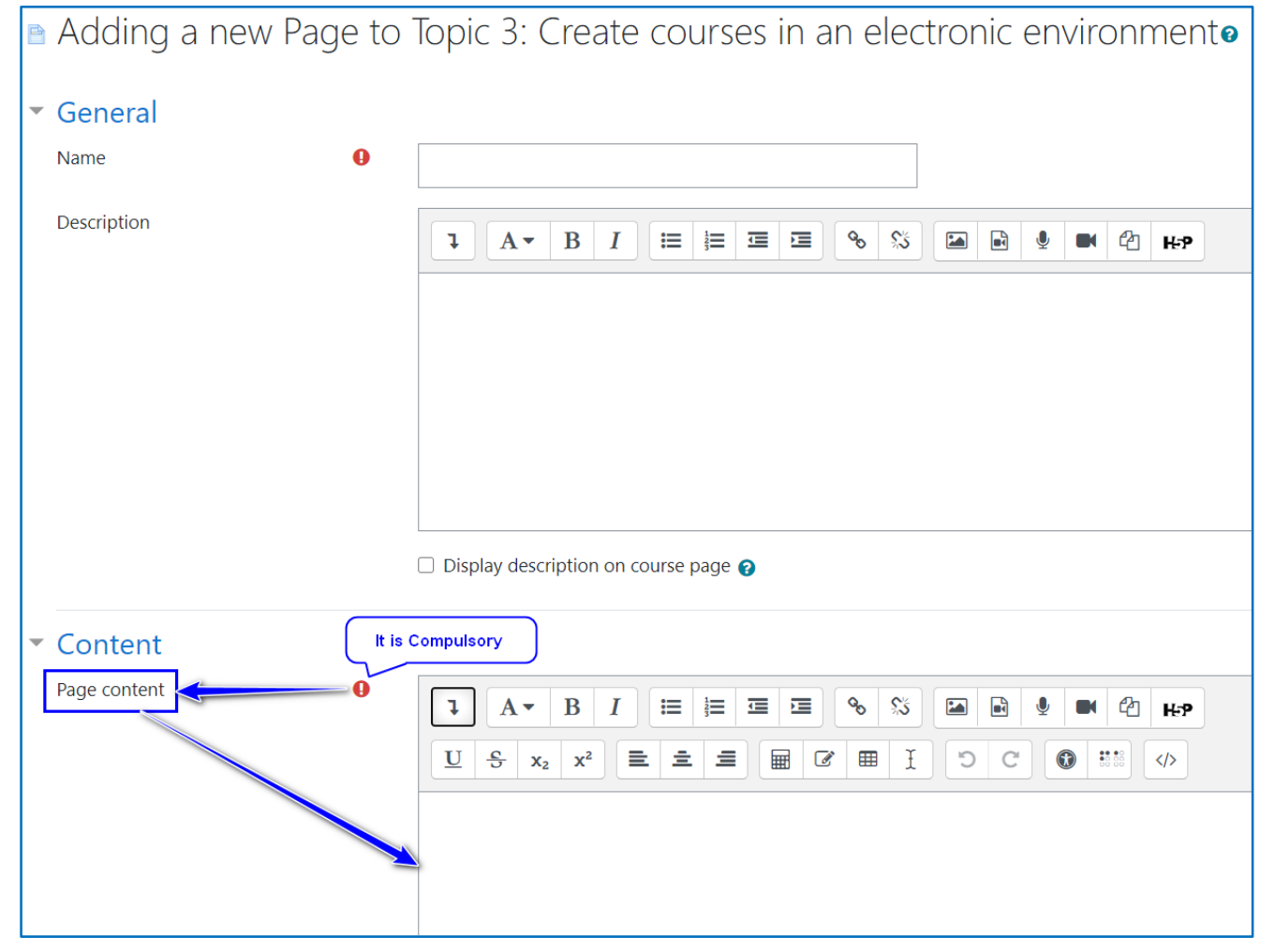

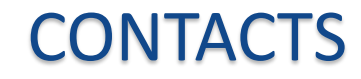

**Coordinator:**  Technical University of Sofia Department of Textile Engineering

**Web-site**: [ICT-TEX.eu](https://ict-tex.eu/)

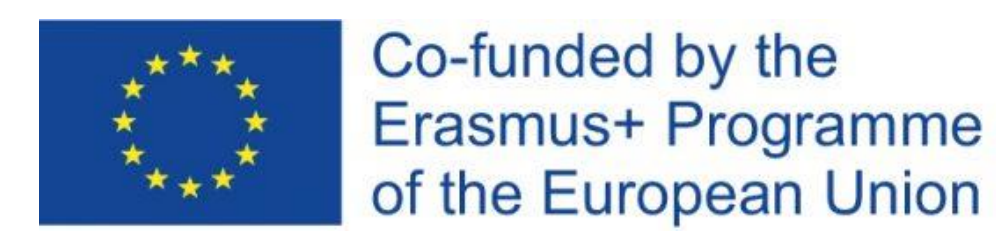

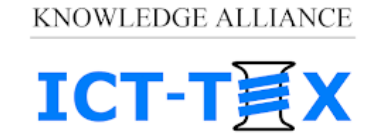

ICT IN TEXTILE AND CLOTHING HIGHER EDUCATION AND BUSINESS

*The information and views set out in this publication are those of the authors and do not necessarily reflect the official opinion of the European Union. Neither the European*  Union institutions and bodies nor any person acting on their behalf may be held responsible for the use which may be made of the *information contained therein*.